## **CHROME INSTRUCTIONS TO CLEAR CACHE**

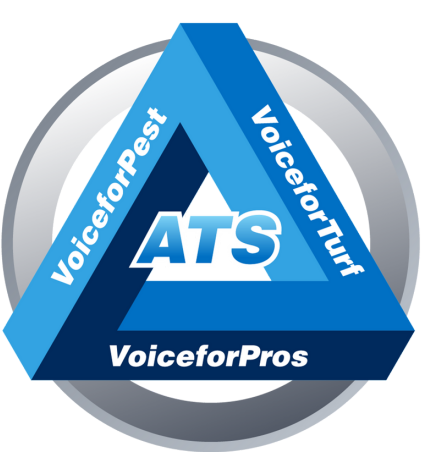

## **For user s exper ienc ing i s sues wi th SNAPMobile Web or other por tal i s sues**

## **Open Chrome and type into the URL bar:**

chrome://settings/privacy

Clear browsing data Clear history, cookies, cache, and more

**Clear data** 

**Cancel** 

## Select time range of last 7 days (You can uncheck browsing history if you want to save it) Clear browsing data

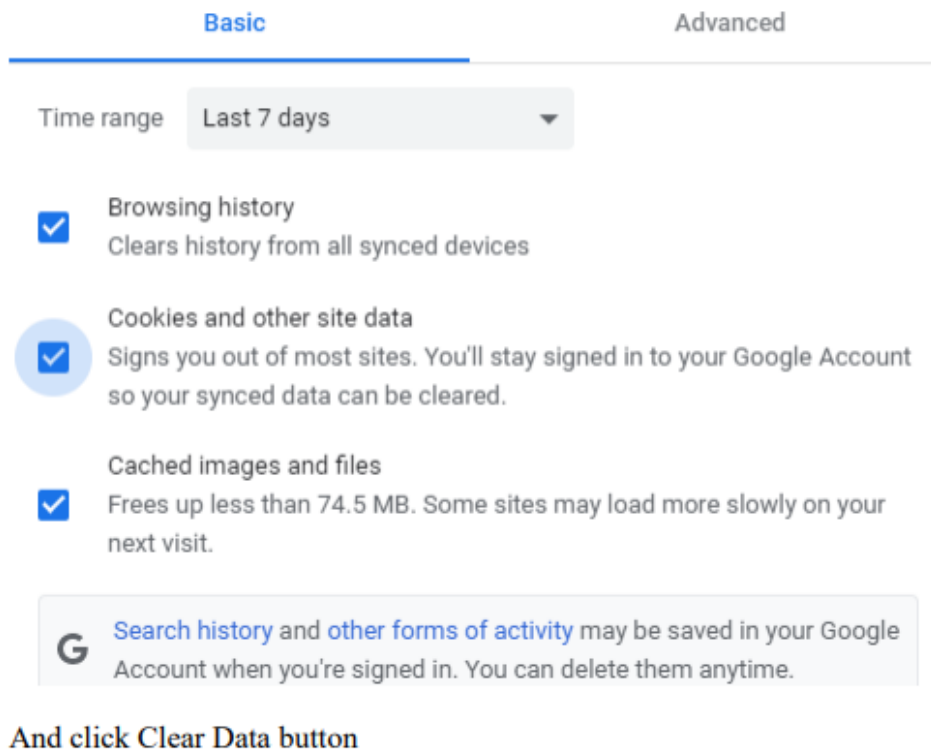

**877-4471555 | a ffilia tedtech.c om**